Zajęcia komputerowe w klasie III

Prowadzący: Anna Mioduchowska

Czas trwania 45 minut.

## **Temat: Przygotowujemy plan lekcji – praca z programami Word.**

**Cel główny:** Doskonalenie obsługi programu graficznego Word, nauka wstawiania tabeli.

#### **Cele operacyjne:**

**Uczeń:**

- wie, jak wstawić tabelkę w programie *Word*;
- umie edytować wygląd tabeli i wpisywać do niej dane;
- formatuje tekst w dokumencie
- potrafi zapisać dokument tekstowy

## **Środki dydaktyczne:**

- Rzutnik multimedialny
- Podstawowy zestaw komputerowy
- Program tekstowy Word
- Przykładowy plan lekcji

### **Metody:**

- praca dziecka z komputerem,
- słowna -rozmowa, objaśnienie
- oglądowa pokaz, obserwacia,
- czynna- stawianie zadań do wykonania

### **Przebieg lekcji:**

- **1.** Powitanie uczniów, sprawdzenie listy obecności.
- **2.** Włączenie komputerów. Zalogowanie się uczniów.
- **3.** Rozmowa ukierunkowanie pytaniami: Jakich lekcji mają najmniej, a jakich najwięcej? Do czego przydaje się znajomość planu lekcji? Co zrobić, żeby zapamiętać rozkład swoich zajęć? W jaki dzień macie najwięcej zajęć.
- **4.** Propozycja wykonania planu zajęć w postaci tabelki, który będzie można powiesić w pokoju nad biurkiem.

#### **5.** Wyjaśnienie budowy tabeli:

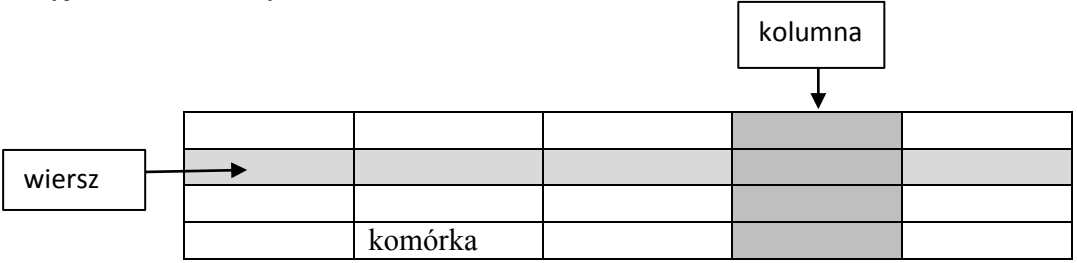

Tabela składa się z okienek, każde pojedyncze okienko nazywa się komórką. Komórki są ułożone w wiersze (poziomo) i kolumny (pionowo).

- **6.** Omówienie sposobu wykonania pracy zaprezentowanie wydrukowanego, przykładowego planu lekcji (załącznik 1).
	- a) Ustalenie ile wierszy i kolumn potrzebujemy do naszego planu lekcji.
	- b) Wpisanie tytułu tabeli ("plan lekcji", imię i nazwisko, klasa).
	- c) Pokaz wstawiania tabeli.

Tabela/Wstaw/Tabela Po pojawieniu się okienka wpisujemy odpowiednią liczbę kolumn i wierszy a następnie wciskamy "ok.".

- d) Wpisanie danych do tabeli. Aby wpisać dane do komórki w tabeli, należy ustawić kursor w tej tabelce i zacząć wpisywać tekst. Formatowanie tekstu jest analogiczne do pracy z tekstem nieumieszczonym w tabeli. Aby sformatować tekst, należy go najpierw zaznaczyć, przeciągając kursor z przytrzymanym lewym przyciskiem myszy. Można również zaznaczyć całą komórkę, klikając lewym przyciskiem na komórkę, gdy pojawi się strzałka zamiast kursora. W planie lekcji uczniowie mogą użyć skrótów (np. EW – edukacja wczesnoszkolna, lekcje z wychowawcą; jęz. ang.; inf.; wf). Aby plan był bardziej czytelny, mogą każdy rodzaj zajęć zapisać innym kolorem. Uczniowie formatują tabelę według własnego pomysłu.
- **7.** Indywidualne wykonanie planów lekcji. Uczniowie po wstawieniu tabelki zapisują pracę pod nazwą "plan lekcji"

Przypomnienie uczniom o zapisywaniu pracy co jakiś czas (kliknięciu na dyskietkę) oraz o możliwości cofnięcia czynności poprzez jednoczesne wciśnięcie klawiszy **Ctrl** i **Z**.

- **8.** Sprawdzenie i omówienie prac z każdym dzieckiem.
- **9.** Wyłączenie komputerów. Porządkowanie stanowiska.
- **10.** Zakończenie zajęć.

# Załącznik 1

#### Anna Kowalska klasa III Plan lekcji

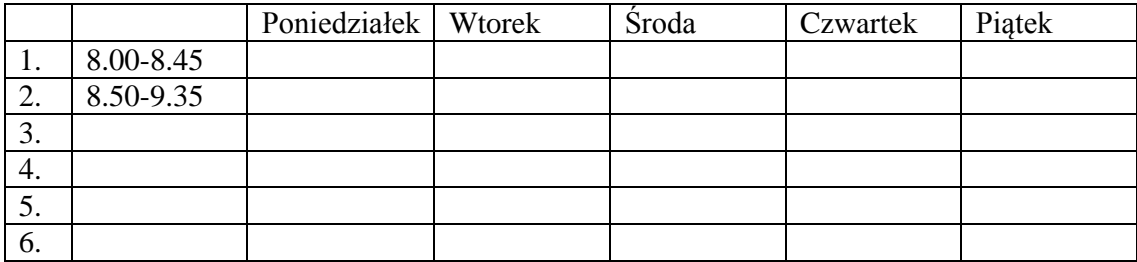